Mirella Piechocka nauczyciel edukacji wczesnoszkolnej SP-18 Zielona Góra

# SCENARIUSZ ZAJĘĆ EDUKACJI INFORMATYCZNEJ DLA KLASY II SZKOŁY PODSTAWOWEJ

# **Temat: Przyjaciele doktora Dolittle. Tworzymy dialogi w aplikacji Scratch Junior.**

# **Cele ogólne:**

- doskonalenie umiejętności programowania i rozwiązywania problemów z wykorzystaniem aplikacji Scratch Junior,
- rozwijanie kompetencji miękkich (współpraca w grupie rówieśniczej, poszukiwanie różnych możliwych rozwiązań postawionego problemu).

# **Cele operacyjne:**

**Uczeń:**

- rozwiązuje zagadki geograficzne z wykorzystaniem okularów VR,
- dodaje duszki, tła, sceny w aplikacji Scratch Junior,
- programuje zależności między duszkami,
- układa skrypty (programy) umożliwiające prowadzenie dialogu między duszkami z wykorzystaniem interwałów czasowych, czy też bloczków "wysyłanie wiadomości",
- skupia uwagę na wykonywanych zadaniach,
- bezpiecznie korzysta z aplikacji na tablecie,
- komunikuje się z rówieśnikami.

#### **NaCoBeZU:**

Będę zwracać uwagę na to, czy potrafisz:

- dodać duszki, tło w aplikacji ScratchJr,
- ułożyć skrypty z wykorzystaniem interwałów czasowych, czy też bloczków "wysyłanie wiadomości" tworząc dialog między duszkami,
- bezpiecznie korzystać z okularów VR,
- bezpiecznie korzystać z aplikacji na tablecie,
- współpracować w grupie.

#### **Metody pracy:**

- praktycznego działania,
- problemowa,
- programowana (praca w aplikacji ScratchJr).

# **Formy pracy:**

- zbiorowa,
- indywidualna.

**Materiały edukacyjne, środki dydaktyczne:** zdjęcia z aplikacji ClassVR, okulary VR, książka "Doktor Dolittle i jego zwierzęta", tablety z aplikacją ScratchJr*,* aplikacja Classroomscreen, tablica interaktywna.

#### **Czas trwania:** 45 minut

# **Przebieg zajęć**

# **I. FAZA WPROWADZAJĄCA:**

- 1. Powitanie, rozgrzewka.
	- Nauczyciel zaprasza uczniów do ćwiczeń z zakresu kinezjologii edukacyjnej.
		- Dzieci wraz z nauczycielem wykonują naprzemienne ruchy prawą ręką lewe ucho, lewą ręką prawe ucho.
- 2. Nawiązanie do zagadnień, umiejętności wcześniej poznanych.
	- Nauczyciel uświadamia uczniom, że:
		- znają aplikację ScratchJr**,**
		- potrafią ułożyć skrypty tworząc rozmowę między duszkami wykorzystując bloczki "czasu" oraz "wysyłanie wiadomości".
- 3. Przedstawienie tematu i celów zajęć**:**
	- Nauczyciel podaje uczniom temat, omawia cele zajęć oraz podaje kryteria sukcesu (NaCoBeZU):
		- na dzisiejszych zajęciach będziemy tworzyć dłuższe dialogi między duszkami bohaterami pewnej lektury w aplikacji ScratchJr,
	- Nauczyciel podaje uczniom kryteria sukcesu ( NaCoBeZU). Będę zwracać uwagę na to, czy potrafisz:
		- rozwiązać geograficzne zagadki,
		- wybrać duszki, tła w aplikacji ScratchJr,
		- ułożyć na pulpicie skrypty, dzięki którym bohaterowie będą prowadzili rozmowę ze sobą,
		- stosować zasady pisowni zdań,
		- bezpiecznie korzystać z aplikacji na tablecie,
		- komunikować się z rówieśnikami.

#### **II.FAZA REALIZACYJNA:**

- 1. Czynności organizacyjne.
	- Rozdanie okularów VR oraz tabletów dla każdego ucznia.
- 2. Wprowadzenie do tematu lekcji.

 Nauczyciel przesyła uczniom na okulary VR różne zdjęcia związane z miejscami akcji jednej z omawianych lektur i prosi, aby uczniowie odgadli z jakich państw lub kontynentów pochodzą zdjęcia oraz której lektury dotyczą.

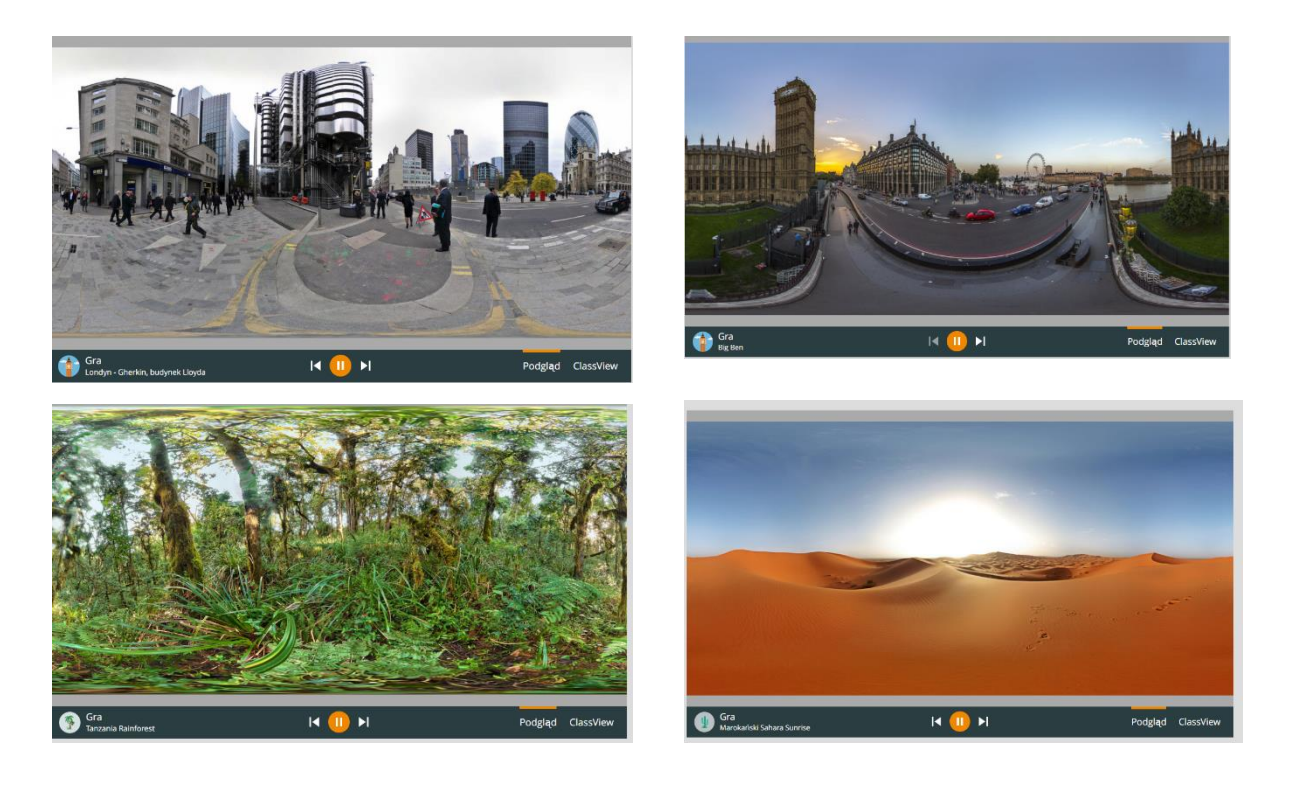

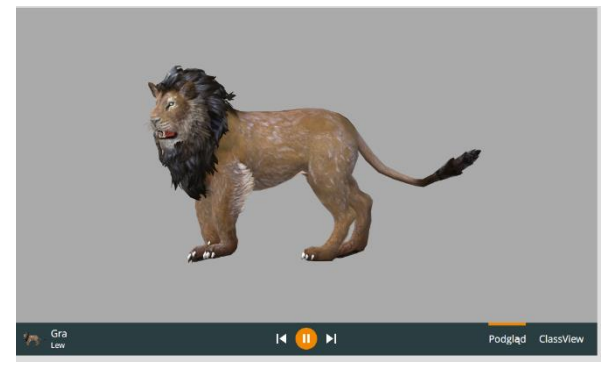

- Uczniowie kojarzą obejrzane obrazy z Anglią i Afryką. Odgadują tytuł książki "Doktor Dolittle i jego zwierzęta".
- Nauczyciel prosi o wymienienie bohaterów lektury.
- Uczniowie podają w dowolnej kolejności postaci z książki: doktor Dolittle, papuga Polinezja, świnka Geb-Geb, sowa Tu-Tu, pies Jip, małpka Czi-Czi, kaczka Dab-Dab, krokodyl, biała myszka, jaskółki…
- 3. Nauczyciel przedstawia główne zadanie zajęć.
	- Proszę ułożyć dialog między dowolnymi bohaterami lektury w aplikacji ScratchJr wykorzystując bloczki "czasu", czy też "wysyłania wiadomości". Liczba bohaterów,

scen jest dowolna. Pamiętaj o wielkiej literze na początku zdania i kropce, wykrzykniku, znaku zapytania na końcu.

- Zapisz swój projekt nadaj mu tytuł.
- Zadanie dla chętnych: Zaprogramuj dodatkowo ruch duszków, wykorzystaj poznane narzędzia aplikacji ScratchJr.
- 4. Uczniowie pracują na tabletach. Wybierają duszki, tło sceny i układają na pulpicie skrypty, dzięki którym bohaterowie będą prowadzili ze sobą rozmowę.
	- Chętny uczeń wykonuje zadanie na tablicy interaktywnej.
	- Przykładowe sceny:

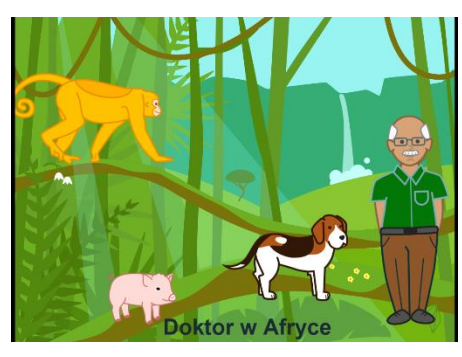

Przykładowe skrypty kolejnych duszków:

# I scena

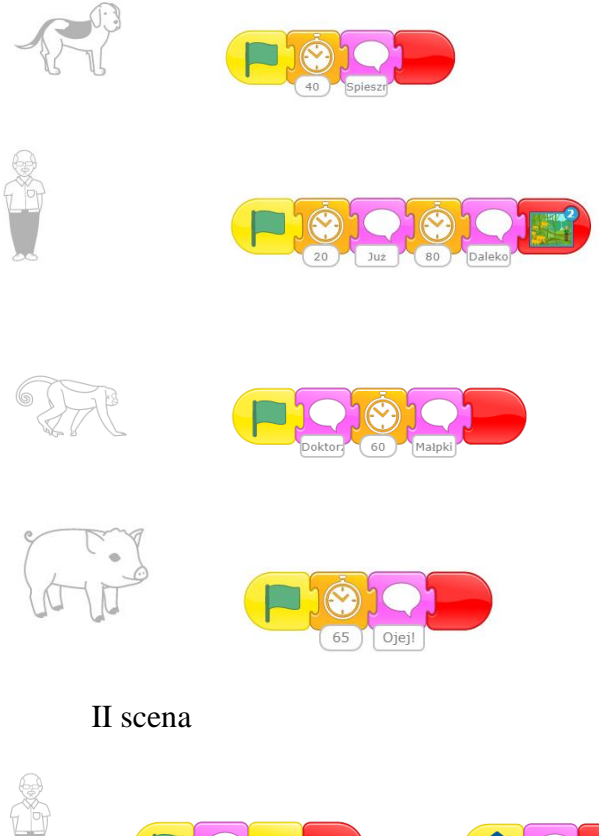

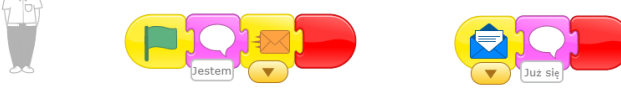

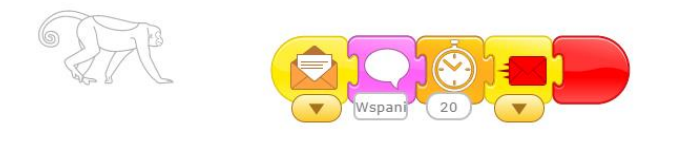

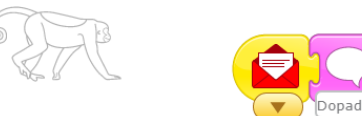

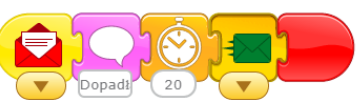

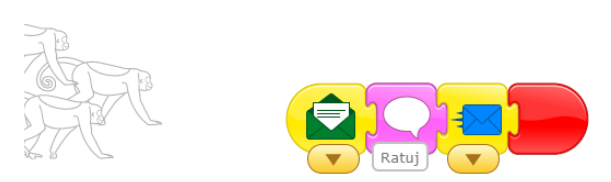

- Podczas pracy uczniów nauczyciel wspomaga ich, motywuje, obserwuje, udziela informacji zwrotnych.
- Prezentacja gotowych projektów przez chętnych uczniów.

# **III. FAZA PODSUMOWUJĄCA:**

1. Ocena zadania przez uczniów z wykorzystaniem techniki "światła" w aplikacji https://classroomscreen.com/

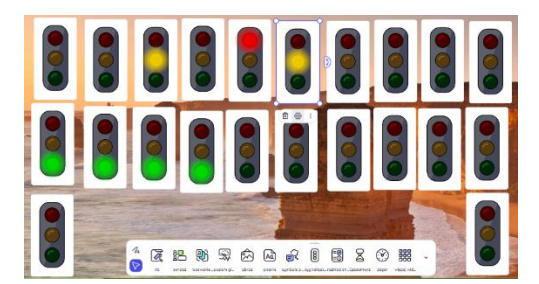

- Uczniowie podchodzą do tablicy interaktywnej i wybierają kolor światła zgodnie ze swoją oceną trudności zadania:
	- zielone zadanie łatwe,
	- żółte zadanie sprawiło pewne trudności,
	- czerwone zadanie trudne.
- 2. Podsumowanie przez chętne dzieci zadania wykonanego na zajęciach metodą "niedokończonych zdań", znajdujących się na tablicy interaktywnej, np.:
	- Na zajęciach doskonaliłem/doskonaliłam…,
	- Najbardziej zainteresowało mnie…,
	- Miałem/miałam trudność…,

# **Netografia**

- [http://ppp.bedzin.pl/lateralizacja-cwiczenia,\(7.03.2024\)](http://ppp.bedzin.pl/lateralizacja-cwiczenia,(7.03.2024))
- [http://portal.classvr.com/connect/player/index.cfm,](http://portal.classvr.com/connect/player/index.cfm) (7.03.2024)
- [https://zaprogramujprzyszlosc2.edu.pl/uploaded\\_files/162020861387\\_zaprogramuj](https://zaprogramujprzyszlosc2.edu.pl/uploaded_files/162020861387_zaprogramuj-przyszlosc-a5-scratchosztuczki-v15wcag.pdf)[przyszlosc-a5-scratchosztuczki-v15wcag.pdf,](https://zaprogramujprzyszlosc2.edu.pl/uploaded_files/162020861387_zaprogramuj-przyszlosc-a5-scratchosztuczki-v15wcag.pdf) (7.03.2024)
- [https://classroomscreen.com/,](https://classroomscreen.com/) (7.03.2024)